# **NEC Versa® VXi Hard Disk Drive**

Congratulations on purchasing an NEC Versa VXi hard disk drive. Your new drive lets you take advantage of the latest in high-capacity storage and superior drive organization while using a compact notebook computer.

The NEC Versa VXi hard disk drive comes in the following models:

- ! 6-GB hard disk drive Option Kit OP-220-73001
- ! 10-GB hard disk drive Option Kit OP-220-73002
- ! 12-GB hard disk drive Option Kit OP-220-73003
- ! 20-GB hard disk drive Option Kit OP-220-73005

In addition to describing the features of the NEC Versa VXi hard disk drive, this document describes how to remove and install a hard drive in the NEC Versa VXi computer.

## **Tools**

You will need a small Phillips-head screwdriver to remove an existing drive and install your NEC Versa VXi hard disk drive.

## **Removing a Hard Disk Drive**

Before you install your new NEC Versa VXi hard disk drive, you must remove the existing hard drive from your computer. Follow these steps to remove the existing hard disk drive.

- **1.** Power off your computer. If the system is connected to an AC power source, disconnect it.
- **2.** Locate the drive access panel on the left side of the system. Open the panel using the notch.

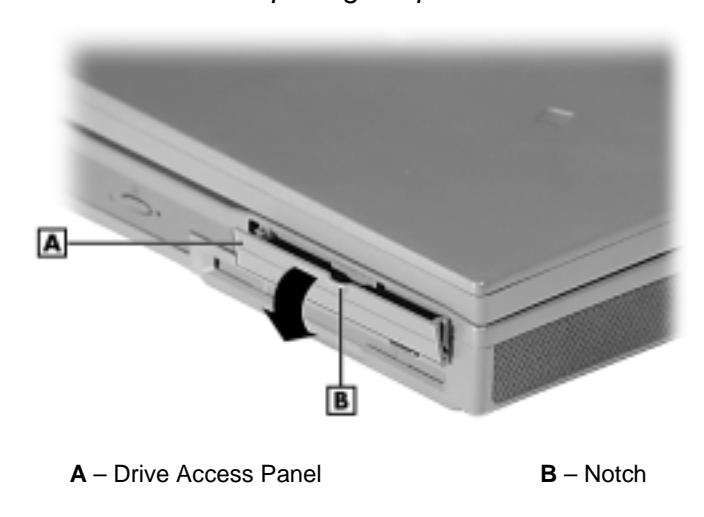

Opening the panel

**3.** Remove the screw that secures the hard disk drive in the system.

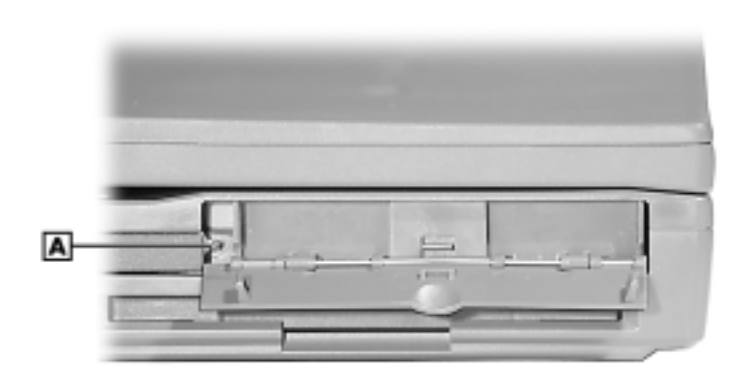

Removing the screw

**A** – Screw

**4.** Slide the hard disk drive out of the system.

Removing the disk drive

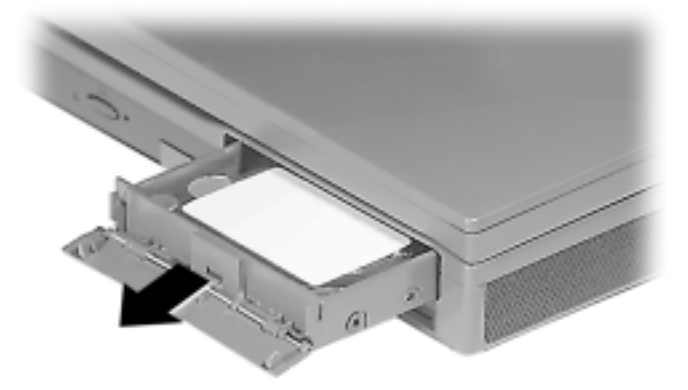

# **Installing the NEC Versa VXi Hard Disk Drive**

Follow these steps to install the new NEC Versa VXi hard disk drive.

- **1.** If necessary, remove the existing hard drive from your computer. See the section, "Removing a Hard Disk Drive."
- **2.** Slide the NEC Versa VXi hard disk drive into the drive bay on the left side of the system.

## Inserting the disk drive

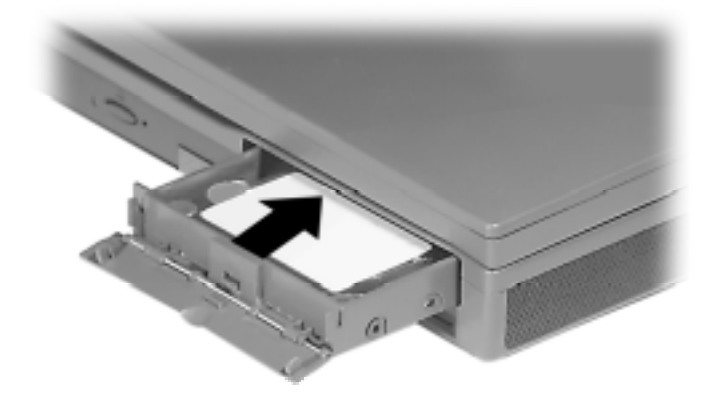

**3.** Replace the screw to secure the hard disk in the system.

Securing the screw

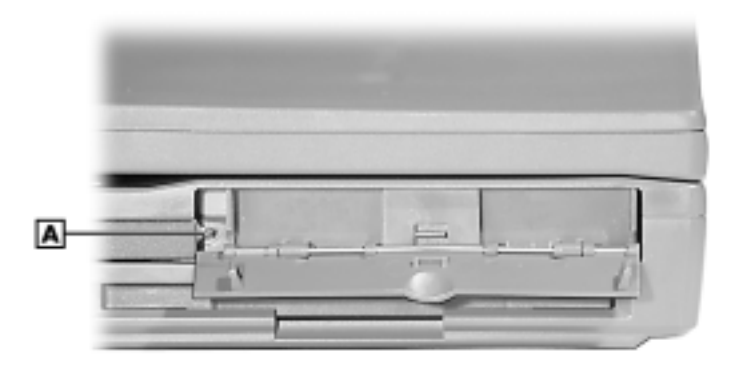

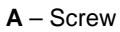

**4.** Close the panel to protect the drive.

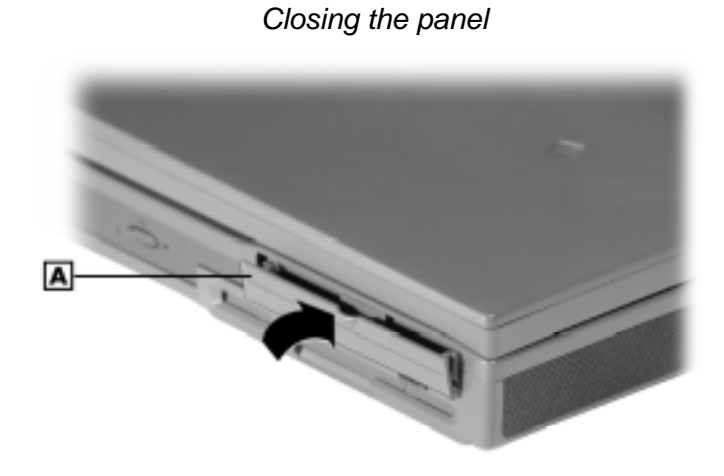

**A** – Drive Access Panel

You are now ready to begin using your NEC Versa VXi hard disk drive.

For information on configuring the drive, see your *NEC Versa VXi User's Guide*.

# **Specifications**

Internal, 2.5 inch, IDE, in 6.0 GB, 10 GB, 12 GB, or 20 GB

Hitachi: 6 GB, 10 GB, 12 GB, 20 GB

- $\blacksquare$  logical cylinders 16,383
- logical heads  $-16$
- $\blacksquare$  logical sectors/track 63
- $\blacksquare$  average seek 12 ms
- $\blacksquare$  rotation speed  $-4200$  RPM
- $\blacksquare$  buffer size  $-512$  KB
- $\blacksquare$  interface PC-AT (ATA5)

#### Fujitsu: 6 GB, 12 GB, 20 GB

- $\blacksquare$  logical cylinders  $-12,416$
- logical heads  $-15$
- $\blacksquare$  logical sectors/track 63
- $\blacksquare$  average seek 13 ms
- $\blacksquare$  rotation speed  $-4200$  RPM
- $\blacksquare$  buffer size  $-512$  KB
- $\blacksquare$  interface PC-AT (ATA4)

#### Toshiba: 6 GB

- $\blacksquare$  logical cylinders 13,424
- $\blacksquare$  logical heads  $-15$
- $\blacksquare$  logical sectors/track 63
- $\blacksquare$  average seek 13 ms
- rotation speed 4200 RPM
- $\blacksquare$  buffer size  $-512$  KB
- $\blacksquare$  interface PC-AT (ATA4)

#### IBM: 6 GB, 10 GB, 12 GB, 20 GB

- $\blacksquare$  logical cylinders  $-16,383$
- logical heads  $-16$
- $\blacksquare$  logical sectors/track 63
- $\blacksquare$  average seek 14 ms
- $\blacksquare$  rotation speed  $-4200$  RPM
- $\blacksquare$  buffer size  $-512$  KB
- $\blacksquare$  interface PC-AT (ATA4)

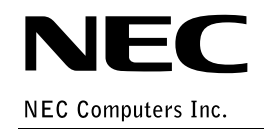

819-200688-000 08/2000 \*819-200688-000\*